**ขั้นตอนการช าระค่าหอพักผ่านแอพ K PLUS** (จ่ายผ่าน Comp Code : 32457)

1. เปิดแอพ K PLUS แล้วกดเลือก "ธุรกรรม"

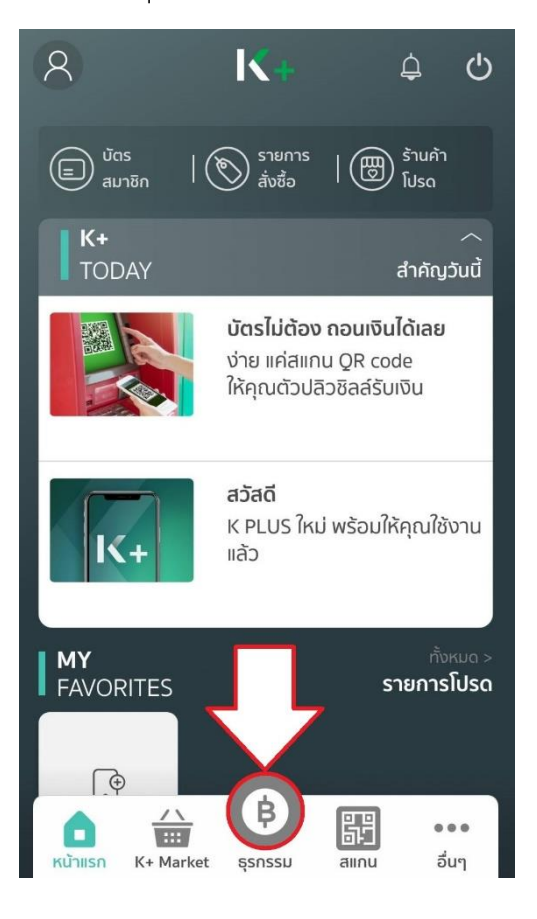

2. เลือกรายการจ่ายบิล

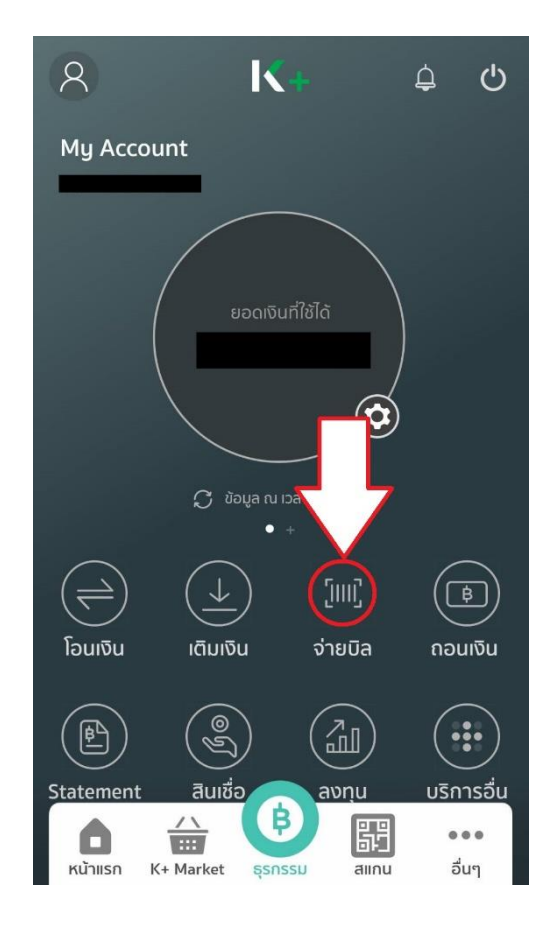

## 3. เลือก "ค้นหา"

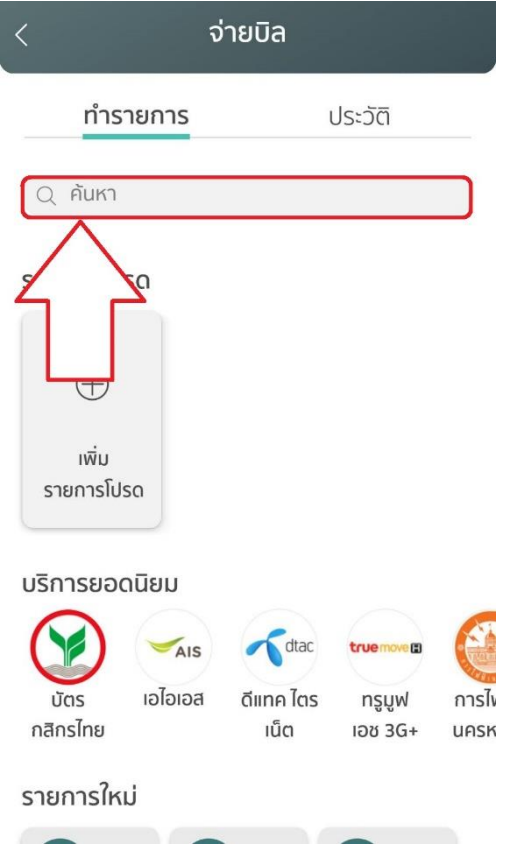

4. ระบุรหัสบริษัท : 32457

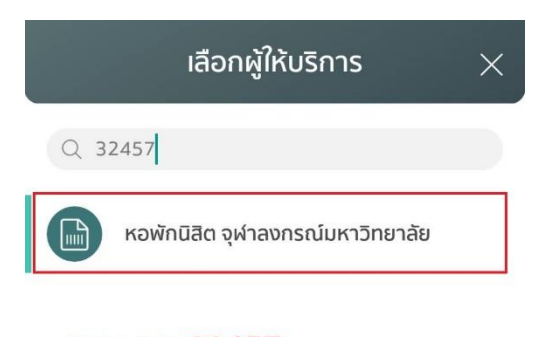

ระบุเลข 32457 แล้วเลือก "หอพักนิสิต จุฬาลงกรณ์มหาวิทยาลัย"

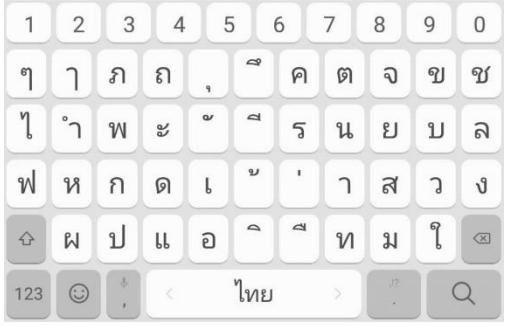

5. 1) ระบุรหัสนิสิต 10 หลัก ในช่อง เลขที่อ้างอิง1

2) ระบุรหัสที่อยู่ ตึกห้องเตียง 8 หลัก ในช่อง เลขที่อ้างอิง 2 (07=ตึกชวนชม 02=ตึกพุดตาน) เช่น ตึกพุดตานห้อง813เตียงB = 02081302

3) ระบุจำนวนเงินที่ชำระ

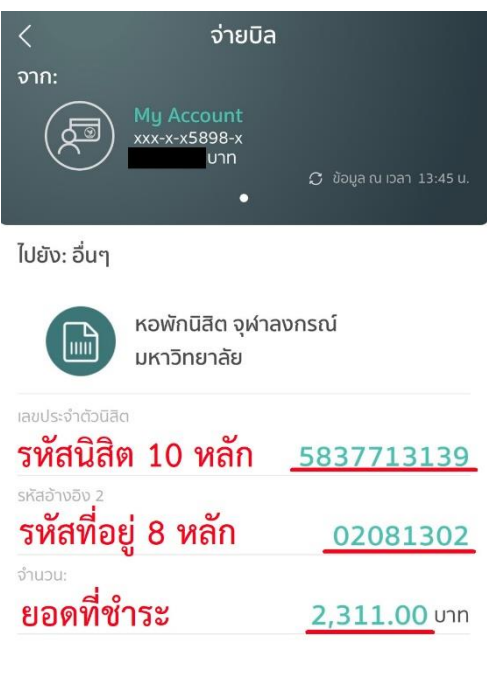

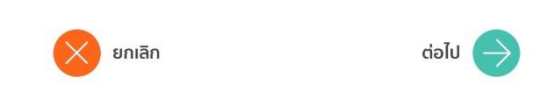

6. กดจ่ายบิลและตรวจสอบการชำระเงินของนิสิต และกดยืนยัน

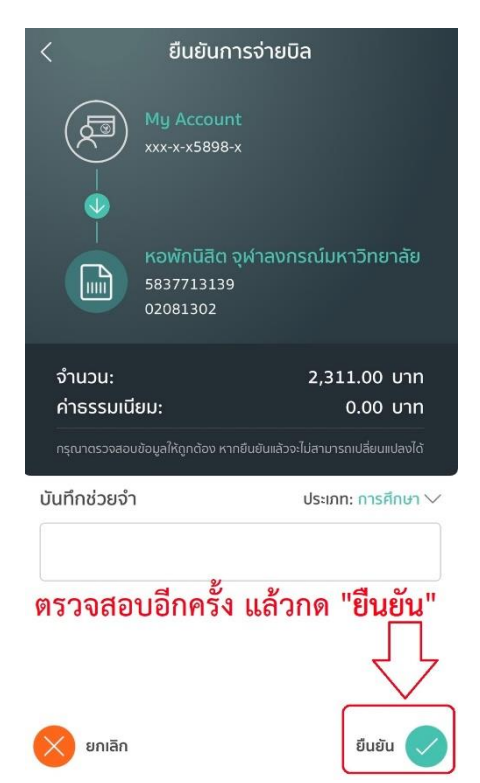

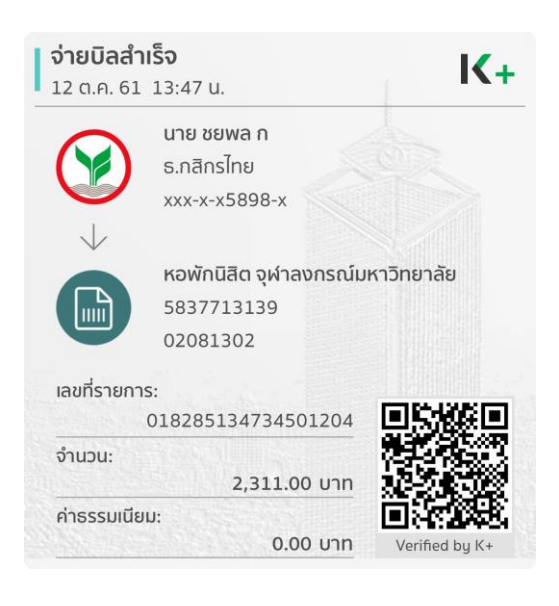